## 电子表格 单选框

## <span id="page-0-0"></span>示例效果

区域 ○ 华北

○ 华东

○ 东北

◎ 华中

○华南 ○西南

○西北

Ouantity 销量  $\frac{51}{21}$  $\overline{35}$ 40 30 特制品 肉/家禽 饮料

[示例效果](#page-0-0) [设置方法](#page-0-1) [设置控件格式](#page-1-0)

通过"单选框控件"展示的报表如图:

 $\Box$ 

产品类别

肉/家禽

特制品

饮料

## 设置方法

<span id="page-0-1"></span>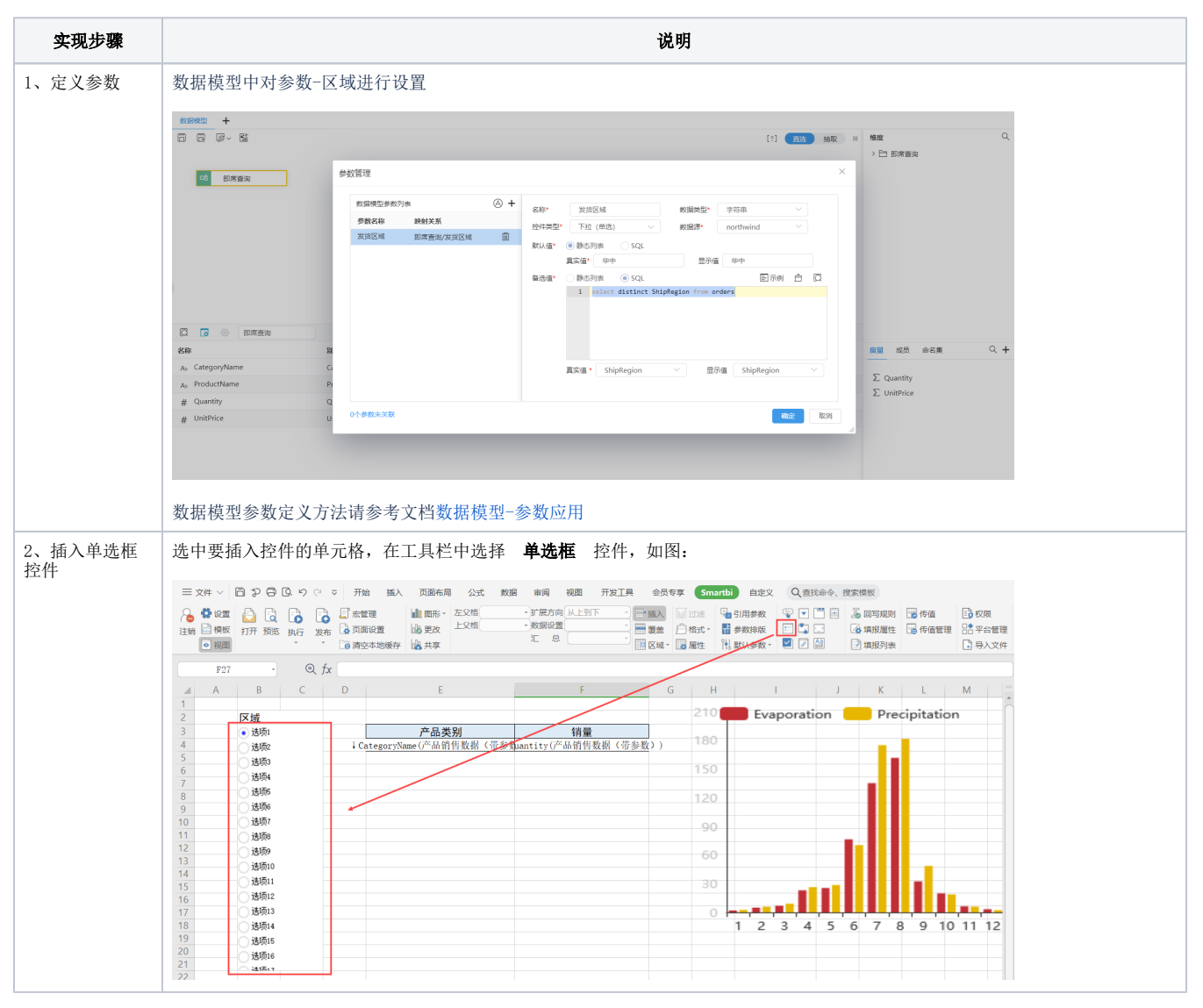

<span id="page-1-0"></span>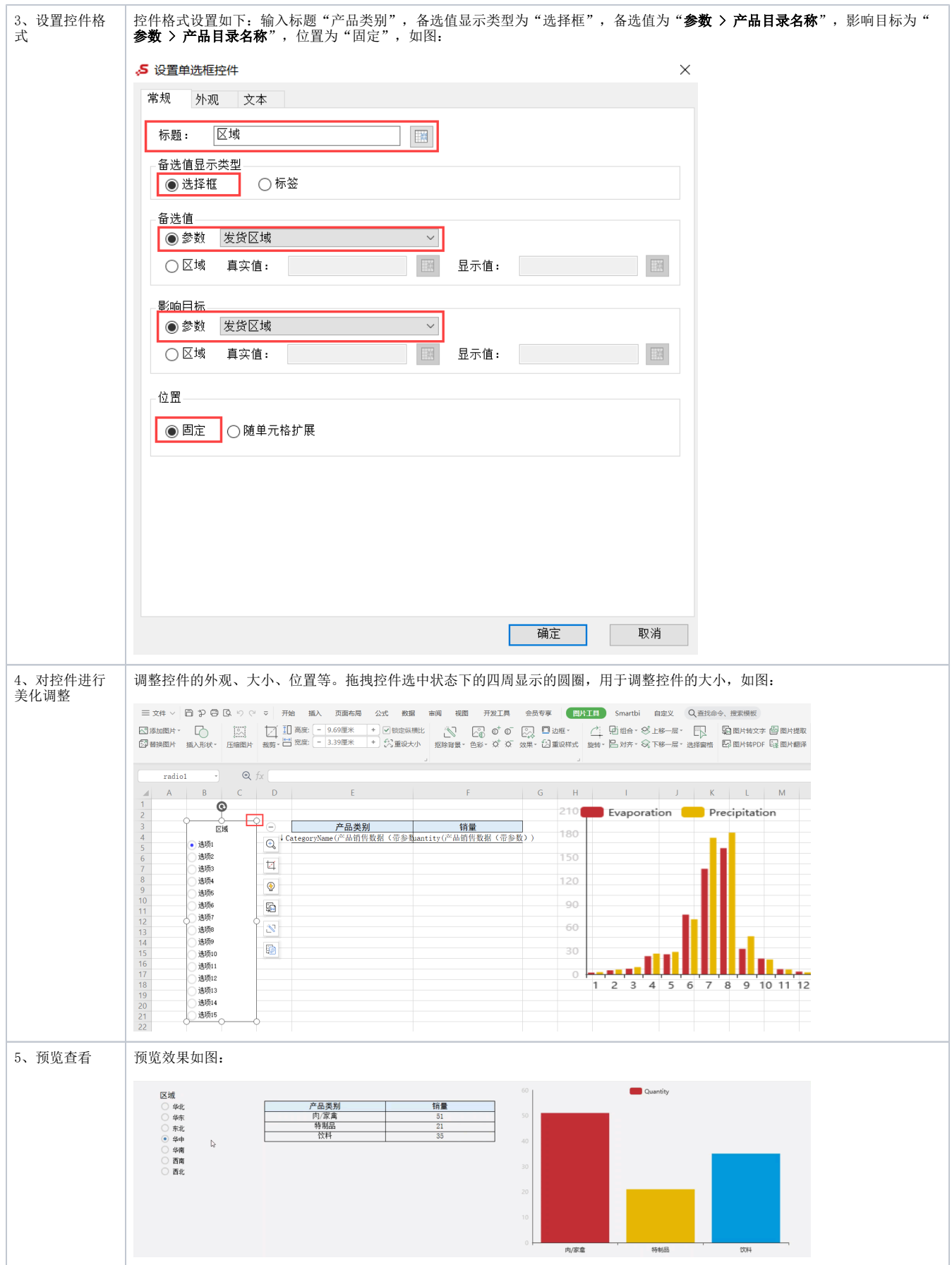

## 设置控件格式

设置控件格式有"常规、外观、文本"三个分类页,如图:

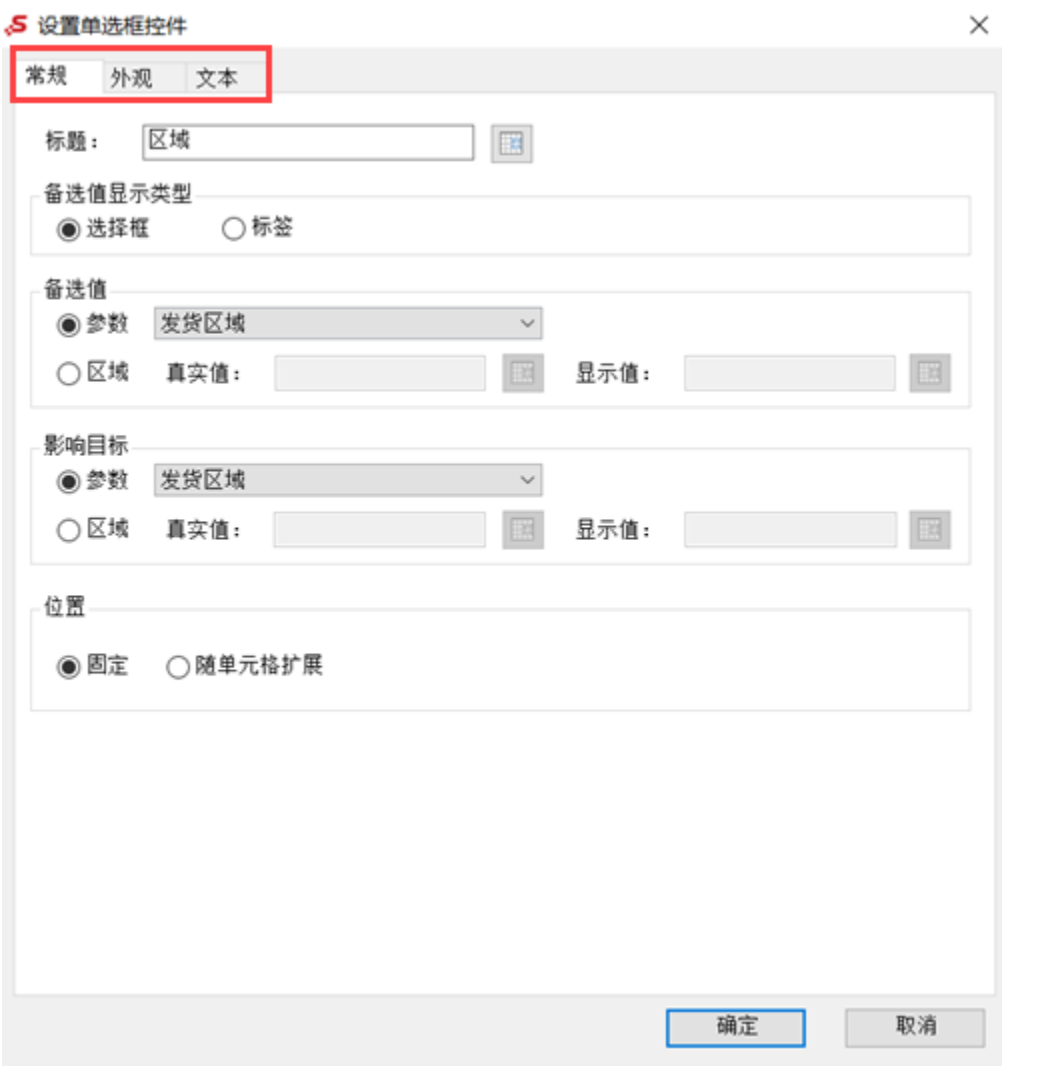

各设置项说明如下:

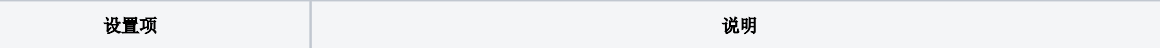

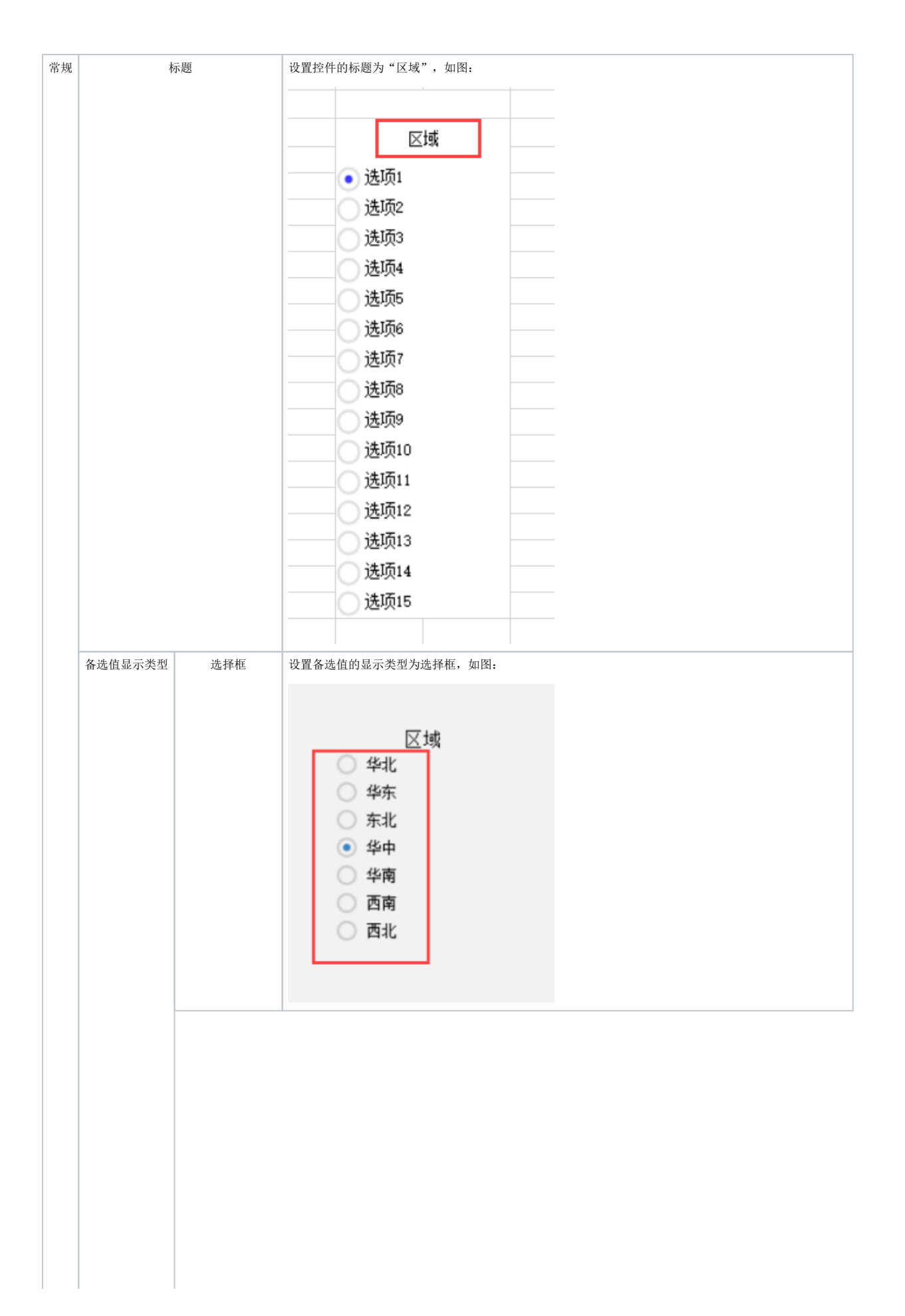

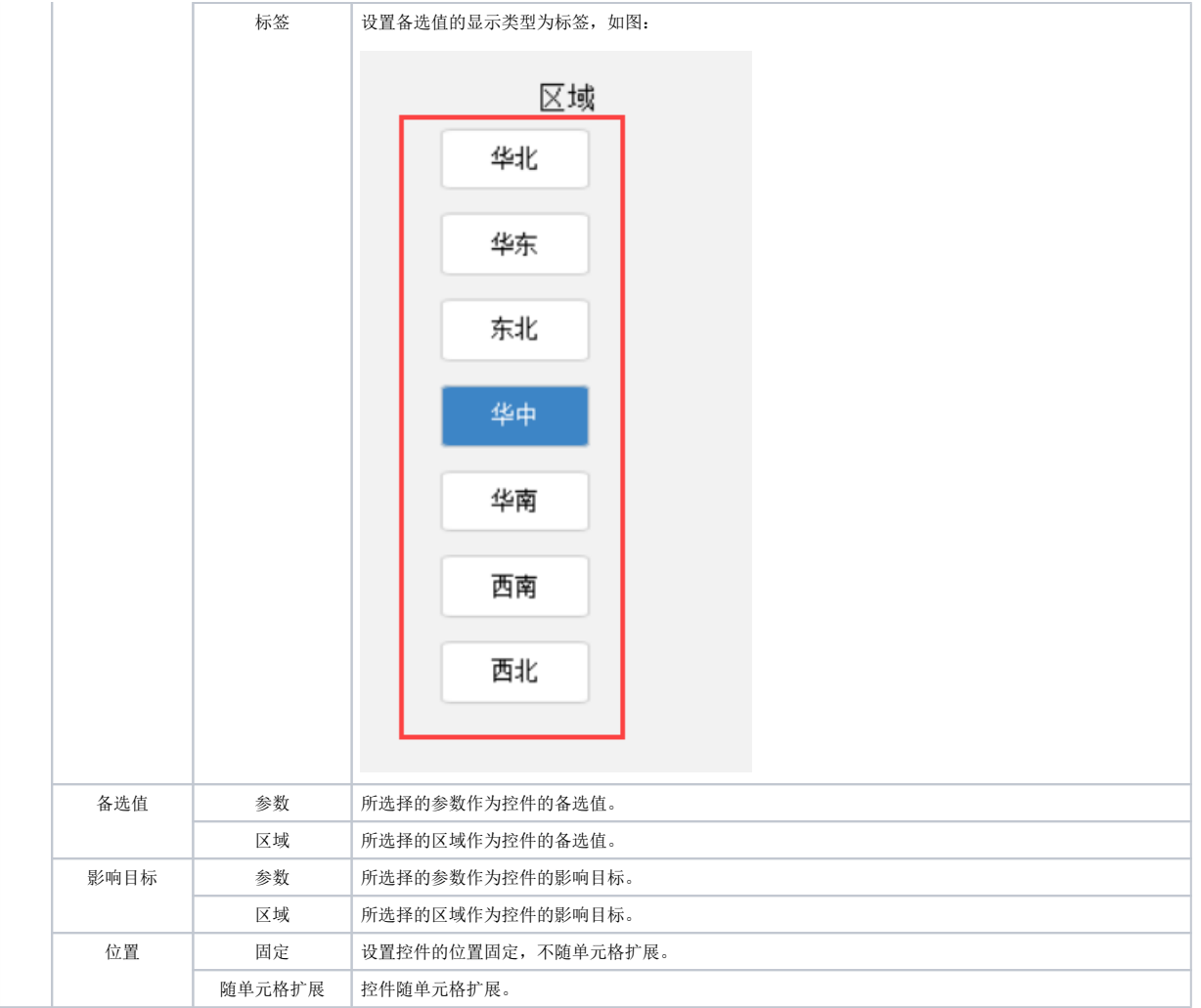

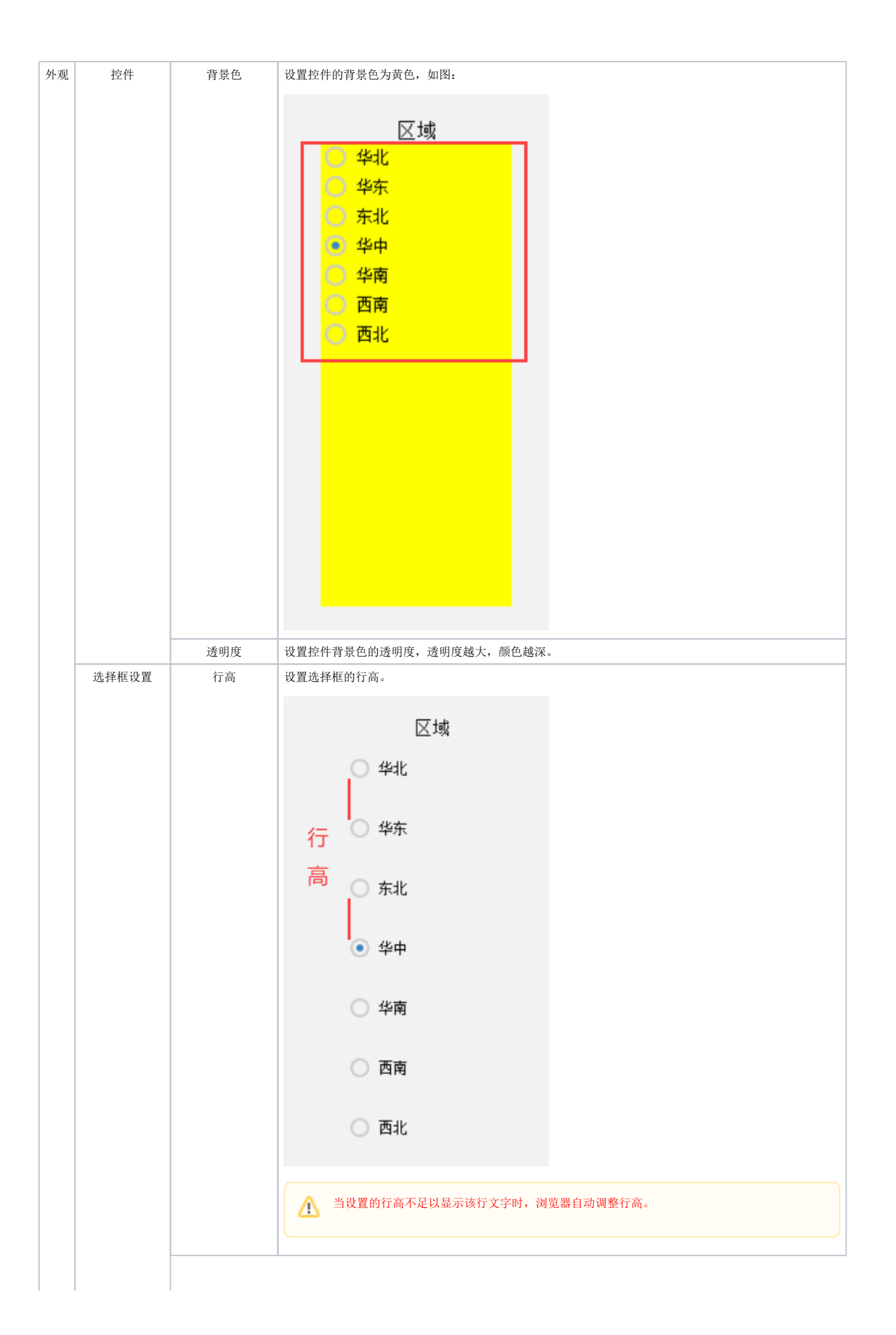

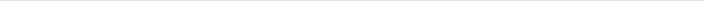

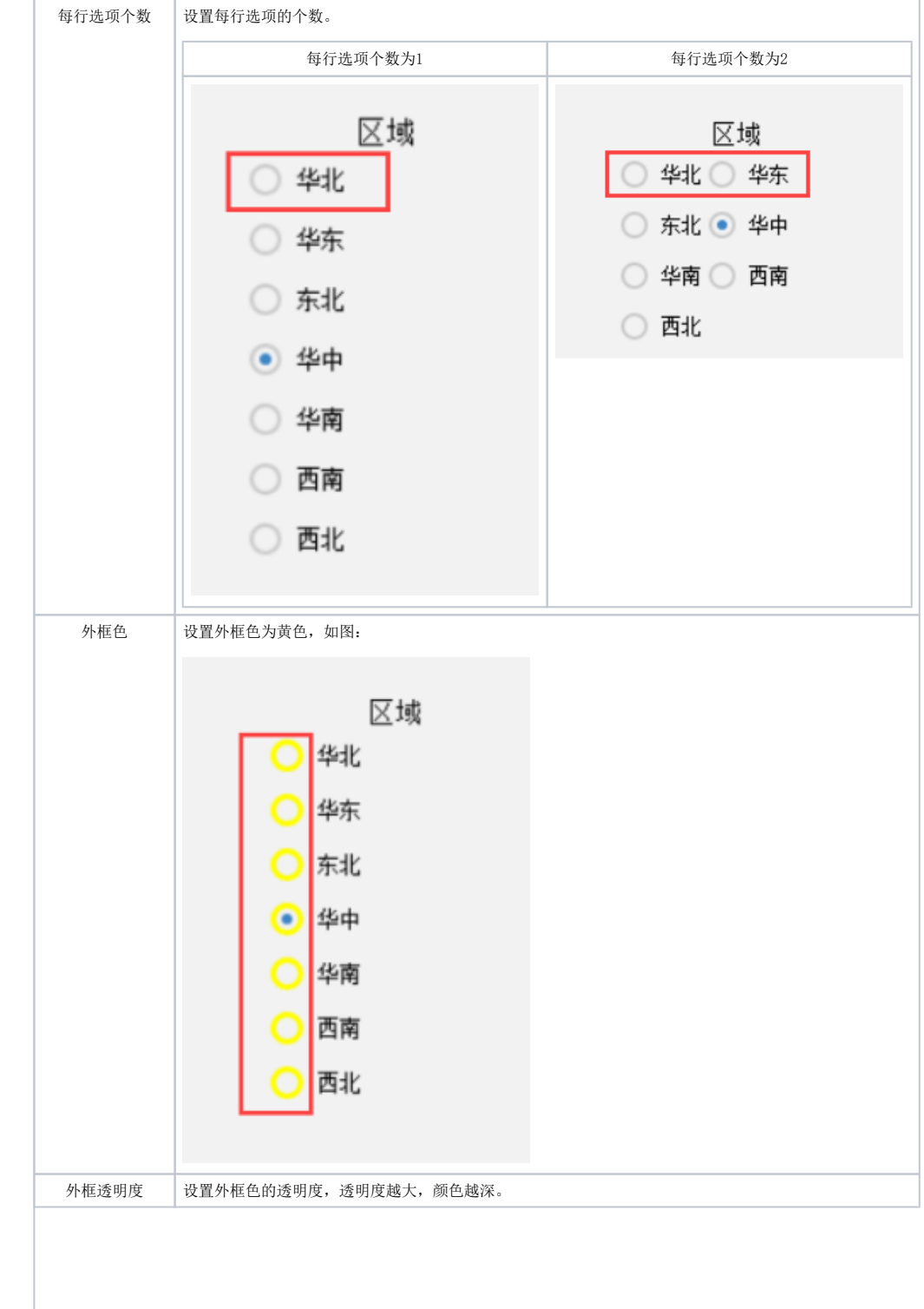

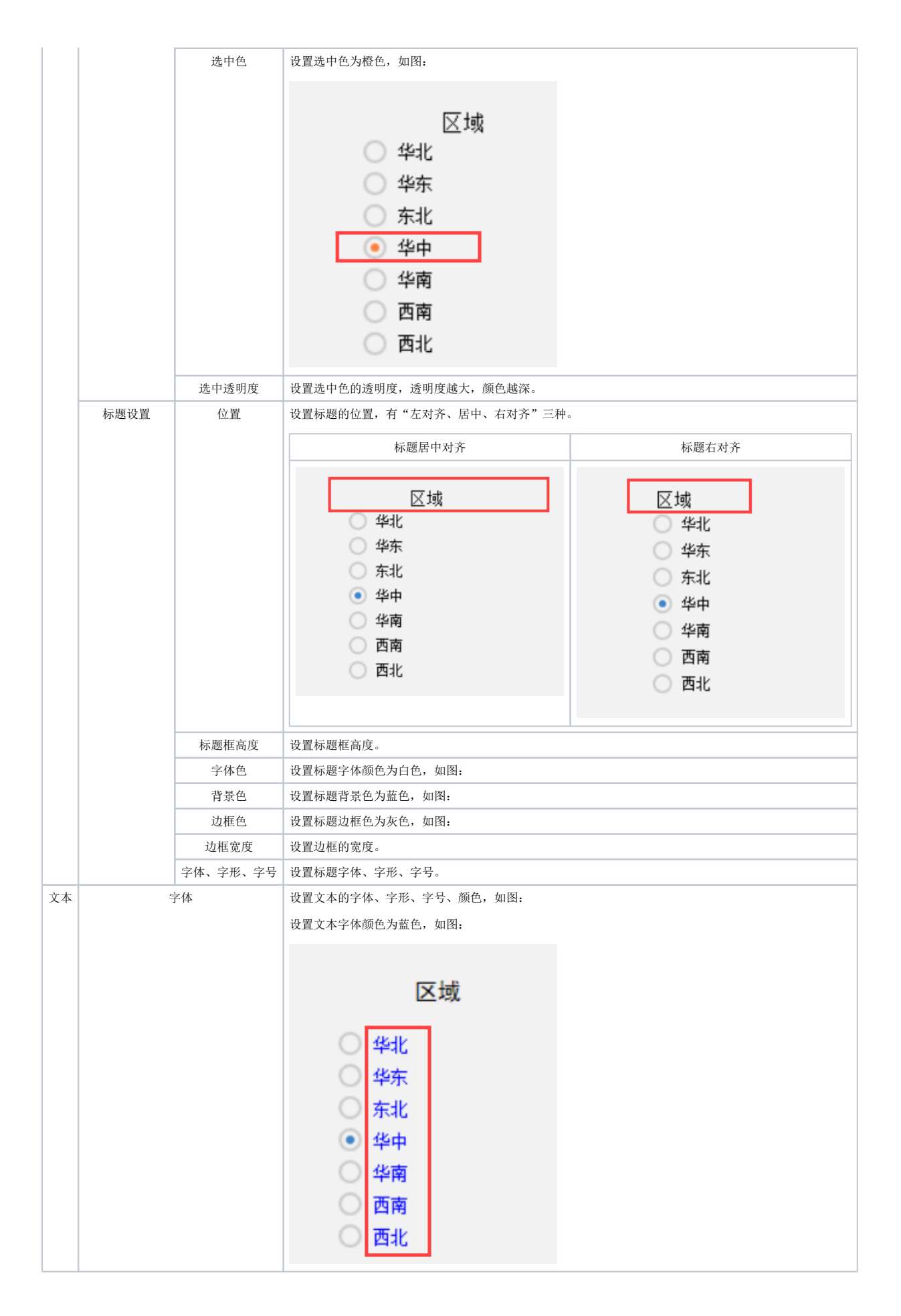

Δ

● 单选框控件只支持浏览器访问报表使用,不支持导出和打印。